# Newsletter

Unser Partner New River Kinematics entwickelt und verbessert SA ständig weiter, um den Anforderungen unserer Kunden gerecht zu werden. Wir informieren Sie mit diesem Newsletter über die neuesten Softwareanpassungen.

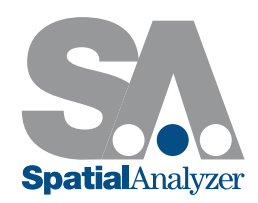

# Neue SpatialAnalyzer Version: SA 2016.02.18

#### Dynamischer Austausch von Sprechblasen-Bildern

#### Sprechblasen Bilder können nun dynamisch aktualisiert werden

Sprechblasen Bilder können nun einfach und automatisch in SA Reports aktualisiert werden. Der Aktualisierungsbutton wurde dahingehend erweitert, dass alle Sprechblasen-Bilder, die im Report erscheinen, aktualisiert werden. Es ist zudem möglich, dass bei jedem Öffnen eines Reportes sich die Sprechblasen-Bilder automatisch aktualisieren. Individuelle Sprechblasen-Bilder können auch gesperrt werden, falls vorherige Ansichten erhalten bleiben sollen. Die Auswahlmöglichkeit dieser Optionen findet sich unter den Report-Einstellungen.

#### Sprechblasen

Aktualisiere Sprechblasen Bilder über Report aktualisieren Aktualisiere Sprechblasen Bilder bei Reporterzeugung

#### Sprechblasen-Bilder behalten die Proportionen in Reports bei

Eine bisherige Schwierigkeit bei der Aktualisierung von Sprechblasen-Bildern war die Größe des Graphikfensters - wurde dieses durch die Reportleiste oder andere Fenster geändert, so hat sich auch das Sprechblasen-Bild in seiner Proportion geändert. Sprechblasen-Bilder können nun zu einem Report hinzugefügt werden und bleiben in ihren Maßen erhalten, während sich das Graphikfenster ändern kann. Es ist somit einfacher, Beschriftungen auch nachträglich anzuordnen wo sie benötigt werden.

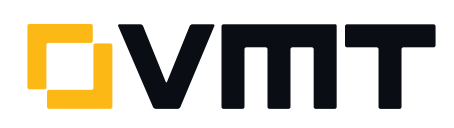

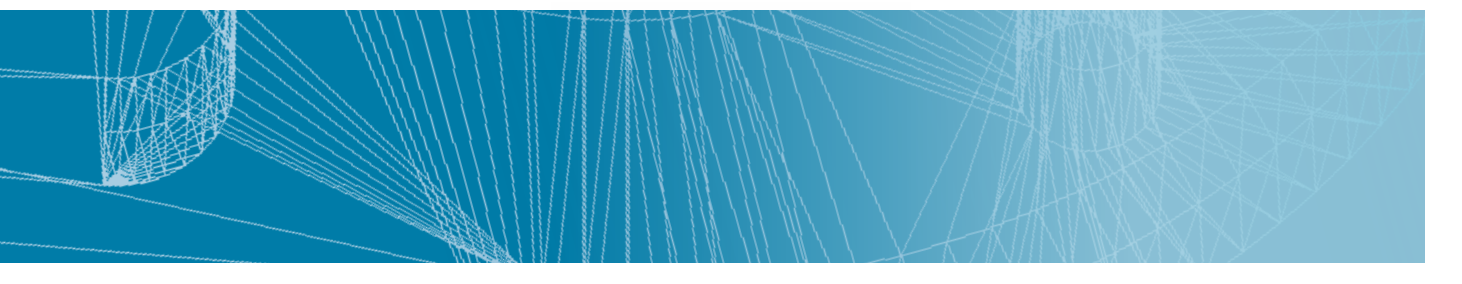

# Neuer Sprechblasentyp Bild hinzugefügt

Dieser neue Sprechblasentyp ermöglicht das Hinzufügen von Bildern in das SA Grafikfenster. Diese hilfreiche Funktion ermöglicht es z.B., dass einem Bediener während eines Messprozesses eine zusätzliche grafische Bedienungshilfe angezeigt werden kann.

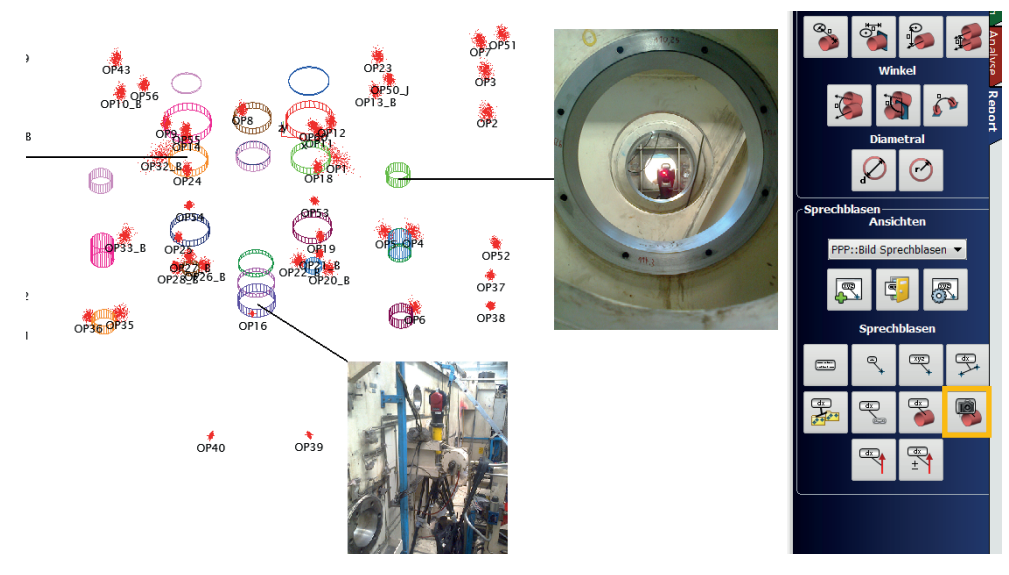

### Toleranz- und Farbeinstellungen bei Vektorsprechblasen hinzugefügt

Vektorsprechblasen können nun den Vektornamen in der gleichen Farbe wie der ausgewählte Vektor hinterlegt haben, um schneller zu erkennen, auf welchen spezifischen Vektor sich bezogen wird. Zusätzlich können nun Toleranzwerte ausgewiesen und Toleranzüberschreitungen über Farbauswahlen sichtbar gemacht werden.

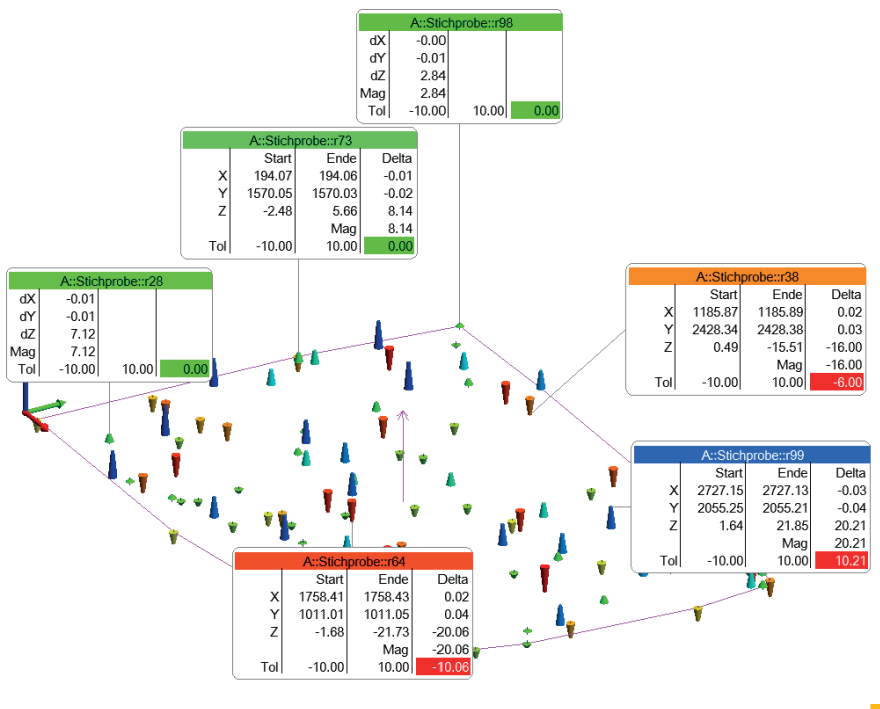

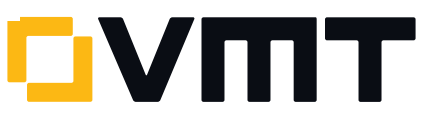

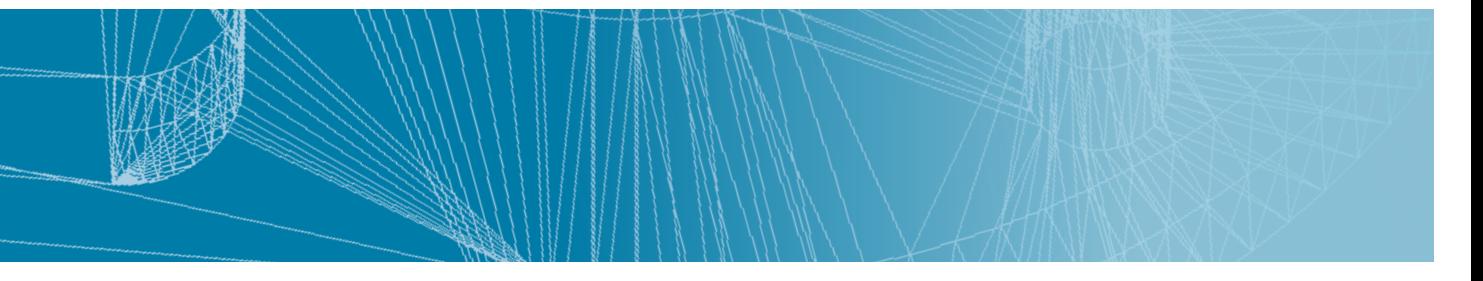

# Hauptpunkte können für Instrumentenausrichtungen genutzt werden

Hauptpunkte, welche aus Geometriebeziehungen erzeugt wurden, können nun direkt für die Ausrichtung von Instrumenten genutzt werden. Solange eine Geometriebeziehung aus Messpunkten von nur einem Instrument erzeugt wurde, sind die Hauptpunkte automatisch mit diesem Instrument verbunden. Dies erlaubt SA die Punkte wie gemessene Punkte von diesem Instrument zu behandeln und für Ausrichtungen zu nutzen.

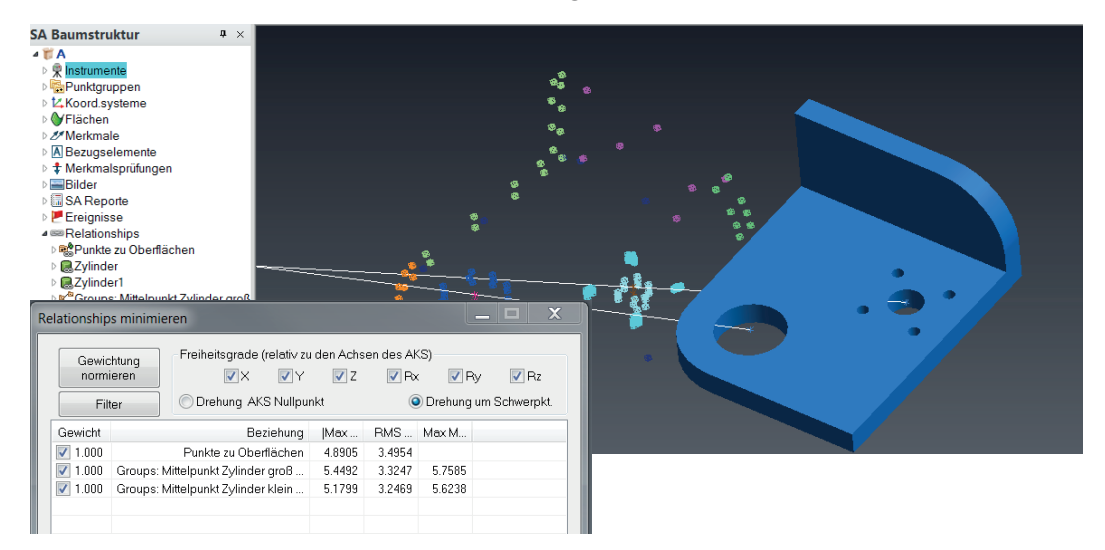

#### Menü des CAD Werkzeugkastens um Offset Punkte erweitert

Der Button "Objekte aus CAD" in der Werkzeugleiste wurde um Oberflächenpunkte, Eckpunkte und Zentrumspunkte erweitert. Offsets können nun hinterlegt werden, sowohl bei Oberflächenpunkten als auch bei Zentrumspunkten, jeweils über das Werkzeugleisten-Menü. Diese verschobenen Punkte erlauben nun Vergleiche mit richtigen Messpunkten, welche tatsächliche Reflektoroffsets besitzen.

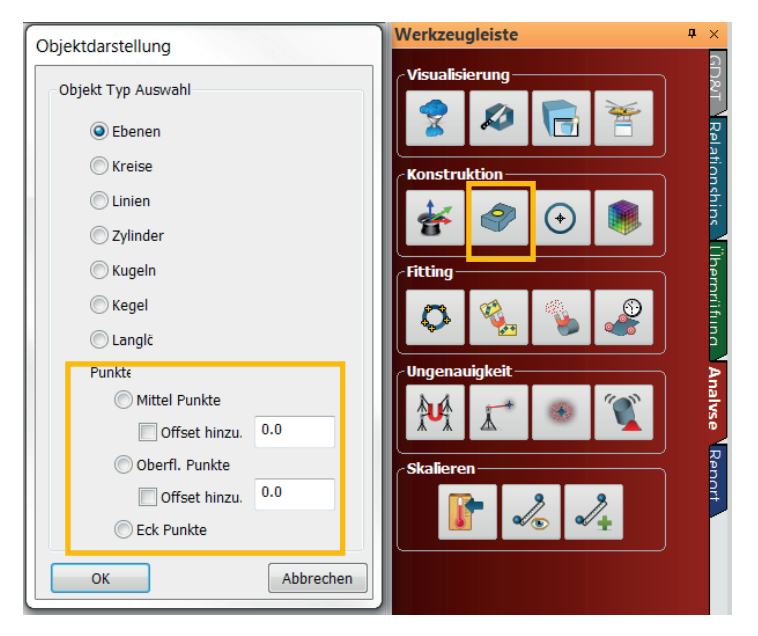

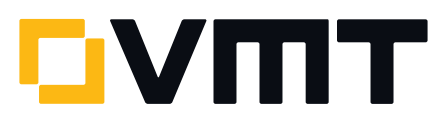

## Kontextmenü (Rechte-Maustaste) Symbole wurden hinzugefügt

Eine Auswahl von häufig genutzten Funktionen in dem Kontextmenü wurde mit Symbolen hinterlegt. Dies wurde implementiert, um Objekte einfacher zu finden und das sich stets erweiternde Kontextmenü übersichtlicher zu gestalten.

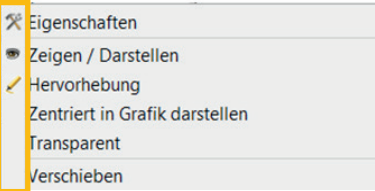

# Verbesserungen der Koordinatensysteme in Reports

#### Objekte direkt als Bezugskoordinatensystem nutzen

Jedes Objekt kann als Report-Koordinatensystem genutzt werden, um andere Objekte bzw. Punktgruppen zu prüfen bzw. in Bezug zu setzen. Dies macht es einfach, Abweichungen zwischen Soll und Ist zu erkennen. Darüber hinaus ist es schnell und einfach, Punkte in zylindrischen oder sphärischen Koordinaten relativ zu Objekten zu betrachten.

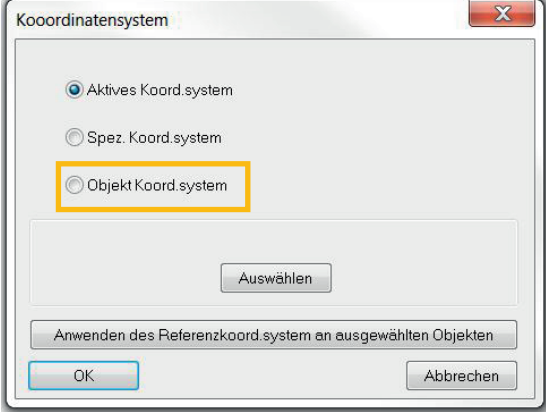

# GD&T Merkmalsprüfungen mit eigenen Report-Koordinatensystemen

Jeder einzelnen Merkmalsprüfung kann ein Report-Koordinatensystem zugewiesen werden. Dies macht es einfacher, die XYZ Abweichungen relativ zu einem Soll-Merkmal zu protokollieren.

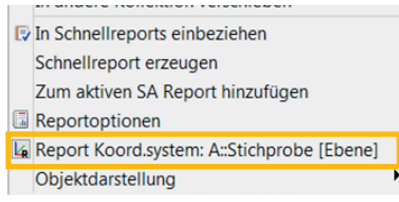

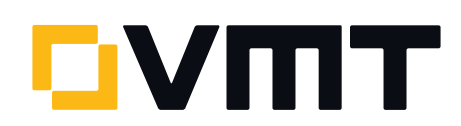

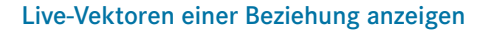

Eine neue Funktion wurde dem Kontextmenü der Kategorie Beziehungen in der Baumstruktur hinzugefügt. Diese Funktion ermöglicht das Anzeigen der Vektoren für die gerade aktive Geometriebeziehung. Es wird zunächst eine Platzhalter-Vektorgruppe erzeugt, die ständig wie eine Beziehung aktualisiert wird. Wird die Messung beendet, wird auch die Vektorgruppe ausgeblendet und gelöscht, jedoch nur so lange, bis die Geometriebeziehung wieder aktiv ist. Wird dieselbe Geometriebeziehung aktiviert, werden wieder alle beteiligten Vektoren eingefangen und dargestellt.

#### 6D Targets beinhalten nun Standardoffsets

Falls Sie ein 6D Target besitzen, das Sie kalibrieren möchten oder falls Sie ein Standardoffset immer einem 6D Target zuordnen möchten, besteht nun die Möglichkeit, diese Einstellungen in der Reflektor- und Target-Datenbank anzulegen.

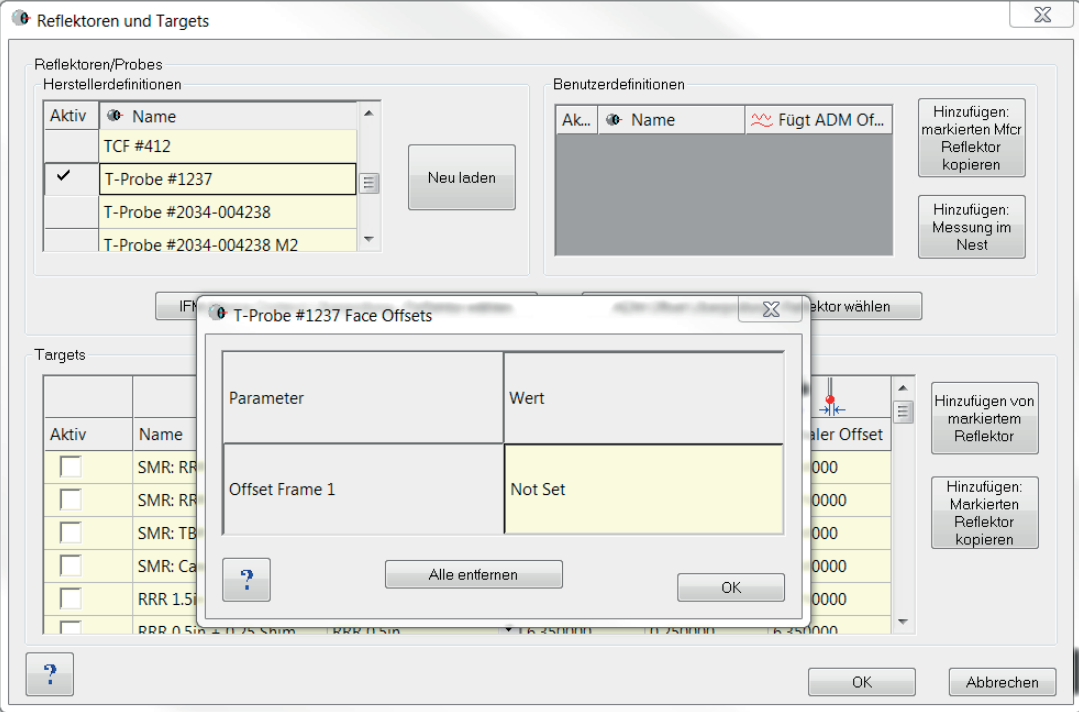

#### DOWNLOAD DER NEUESTEN SpatialAnalyzer VERSION

Bitte beachten: Sie laden sich hiermit die neue SA Vollversion herunter. Den kompletten Funktionsumfang erhalten Sie jedoch nur, wenn Sie einen aktuellen Lizenzschlüssel besitzen. Anderenfalls können Sie lediglich mit dem SA Viewer arbeiten.

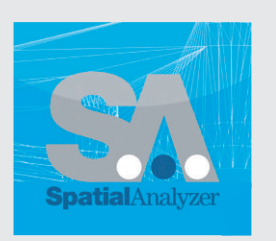

Klicken Si[e hier u](www.kinematics.com/download/index.php)m die neuste Version herunterzuladen...

VMT GmbH | Industrievermessung | Stegwiesenstraße 24 | 76646 Bruchsal | Deutschland t +49 7251 9699-8333 | [spatialanalyzer@vmt-gmbh.de](mailto:spatialanalyzer%40vmt-gmbh.de?subject=SpatialAnalyzer) | [ims.vmt-gmbh.de](http://ims.vmt-gmbh.de)

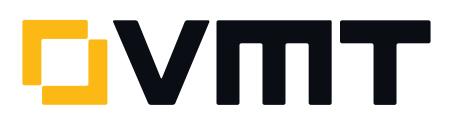